BEDIENUNGS-ANLEITUNG "ZEICHEN-GENERATOR" ProgrammDiskette APX 20060 32K RAM \* BASIC **APX** ATARI PROGRAM EXCHANGE von Sheldon Leemon

#### INHALTSVERZEICHNIS

1. EINLEITUNG

1.1. Programmbeschreibung 1.2. Hardware

2. PROGRAMMSTART

3. BEDIENUNGSANLEITUNG

3.1. Editieren

3.2. Zeichensatz abspeichern

3.3. Zeichensatz laden

3.4. Zeichensatz schreiben

3.5. Testmodus

4. BEISPIELE

## 1. EINLEITUNG

# 1.1. Programmbeschreibung

Bei allen ATARI Computern besteht die Möglichkeit, den vorhandenen ATARI-Zeichensatz durch Zeichensätze eigener Wahl zu ergänzen. Daraus ergeben sich zahlreiche Möglichkeiten. wie  $z.B.$ Erzeugen von anderen Schriftzeichen  $(z, B, \cdot)$ die deutschen Umlaute Ä,Ö,Ü), Erzeugen von speziellen technischen Zeichen ( Integrale, Transistorschaltbild), und das Zeichnen von Bildern (längere Strings), womit sich die Möglichkeit der Computeranimation ergibt (Umschalten zwischen verschiedenen Zeichensätzen).

à.

Dieser Zeichensatzgenerator hilft Ihnen dabei, jedes beliebige Zeichen in einer acht-mal-acht Matrix zu erzeugen. Dabei wird jedes Zeichen in den sechs möglichen Graphikstufen auf dem Bildschirm abgebildet. Es existiert weiterhin ein Testmodus, in dem die erzeugten Zeichen miteinander kombiniert werden können, um größere Objekte zu erzeugen (z.B. auch für Player-Missile Graphik).

Die Zeichen werden punktweise erzeugt. Sie können einzelne Zeichen kopieren, löschen, spiegeln, drehen und punktweise in der acht-mal-acht Matrix verschieben, jeweils in normaler oder inverser Darstellung. Es kann jederzeit der ATARI-Zeichensatz abgerufen werden oder die ursprüngliche Form des bearbeiteten Zeichens.

Die Zeichensätze können auf vier verschiedene Arten abgespeichert werden. als Zeichensatz für weitere Bearbeitung. als BASIC-Unterprogramm, als BASIC-Data Anweisungen und als ".Byte"-Anweisungen für ASSEMBLER Quellprogramme.

1.2. Hardware

Es sollten folgende Einheiten vorhanden sein :

32K RAM ATARI BASIC Sprachmodul ATARI 810 Diskettenstation ATARI Steuerknüppel

## 2. PROGRAMMSTART

- 1. Stecken Sie den Stecker des Steuerknüppels in die linke Buchse (Nr.1) Ihres Computers.
- Stecken Sie das BASIC-Sprachmodul in den (linken) Modul- $2.1$ schacht Ihres Computers.
- $3<sub>1</sub>$ Schalten Sie Ihre Diskettenstation ein und warten Sie, bis die Busylampe ausgeht. Legen Sie dann die Programmdiskette ein.
- 4. Schalten Sie Ihren Computer und dann das Fernsehgerät ein.
- 5. Das Programm wird nun automatisch in den Speicherbereich geladen und es erscheint folgendes Bild :

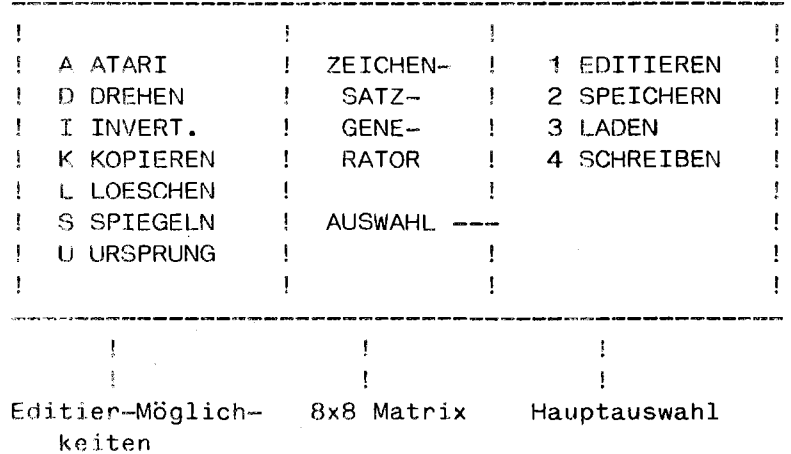

#### Abbildung 1

Die vier Möglichkeiten der Hauptauswahl leuchten in unterschiedlicher Weise solange auf, bis eine der Zahlen 1-4 gedrückt wurde.

Weiterhin erscheint der vollständige ATARI-Zeichensatz, sowie eine Anzahl von Fragezeichen, die in den verschiedenen Graphikstufen dargestellt werden.

### 3. BEDIENUNGSANLEITUNG

gar<del>rê</del> ya sala mezin <del>yayen ke weken k</del>en

Ein Zeichensatz besteht aus 128 verschiedenen (Zeichen (ATASCII--Code 0-127), die unter Benutzung der SHIFT- oder CTRL-Taste abgerufen werden können. Die übrigen Zeichen des (dez.Code ATARI-Zeichensatzes  $128 - 255$ ) sind keine eigenständigen Zeichen, sondern es handelt sich lediglich um eine andere farbliche Darstellung. Jedes einzelne Zeichen hesteht aus 8x8 Punkten. Je 8 Punkte (=8 Bits) einer Zeile bilden ein Byt, d.h. jedes Zeichen erfordert 8 Byt. Die Bits eines Zeichen können nun ganz gezielt verändert werden. Die verschiedenen Möglichkeiten werden in den nächsten Kapiteln ausführlicher erklärt.

#### 3.1. Zeichen editieren

Um spezielle Zeichen zu erzeugen, geben Sie die 1 (1 -Editieren) ein. Es erscheint die Frage :

# WELCHES ZEICHEN EDITIEREN ?

Je nachdem welche Taste oder Tastenkombination Sie drücken. erscheint das entsprechende Zeichen in der 8x8 Matrix. (Anm.: Sofern Sie keinen anderen Zeichensatz geladen haben, erscheinen die bekannten Zeichen des ATARI-Zeichensatzes z.B. Taste R für 'n' (vorher CAPS LOWR drücken), Taste SHIFT + R für 'R' und Taste CTRL + R für einen senkrechten Bal $ken$ ). Parallel dazu verändert sich der Bildschirm in folgender Weise :

- $a)$ Die Fragezeichen werden durch das neu gewählte Zeichen ersetzt.
- $b)$ Rechts oben über der Hauptauswahl erscheint der der ATASCII-Code des entsprechenden Zeichens.  $(z,B. CHR$(114)=!r! )$

Sie haben nun grundsätzlich drei Möglichkeiten dieses Zeichen zu verändern:

- $\Delta$ mit Hilfe des Steuerknüppels
- mit Hilfe der linken Menüauswahl  $h$
- mit Hilfe der Cursor-Tasten  $\mathsf{C}$
- Bringen Sie mit Hilfe des Steuerknüppels das Rechteck  $zu$  a) an die Position, an der Sie eine Veränderung an dem Zeichen vornehmen wollen. Gehört diese Stelle zum Zeichen, kann durch Drücken auf den roten Knopf dieser Punkt gelöscht werden. Umgekehrt wird an einer 'leeren' Position durch Betätigen des roten Knopfes ein Punkt erzeugt. Sie erhalten zur Kontrolle des Vorgangs ein akustisches Signal, das beim Löschen eines Punktes durch Fallen der Tonhöhe, beim Setzen eines Punktes durch Ansteigen der Tonhöhe angezeigt wird. Die Veränderung des Zeichens geschieht nicht nur in dem Bearbeitungsfeld, sondern auch auf der gesamten unteren Bildschirmhältfe, so daß auch die Wirkung auf die anderen Zeichen gesehen werden kann.
- zu b) **Mit** der in dem linken Bildschirmhereich stehenden Auswahl werden die Möglichkeiten, ein Zeichen zu verändern, wesentlich erweitert. Ihnen stehen 7 Be-Fehle zur Verfügung:
	- A ATARI **D DREHEN** I INVERTIEREN K KOPIEREN L LOESCHEN :3 SPIEGELN **i.1** URSPRLJNG

Diese Befehle können jederzeit und in beliebiger Reihenfolge gegeben werden. Sie bedeuten im einzelnen :

- Es erscheint jeweils das Zeichen des ATARI-Zeichensatzes, das dem ATASCII-Code der gedrückten Taste entspricht. Der ATARI-Zeichensatz kann jederzeit abgerufen werden, unabhängig davon, welcher Zeichensatz gerade bearbeitet wird.
- D Durch Drücken der Taste 'D' wird das in der Matrix stehende Zeichen um 90 Grad im Uhrzeigersinn gedreht. Wiederholen Sie diesen BeFehl viermal, so steht das Zeichen wieder in seiner ursprünglichen Stellung.
- I -- Mit dieser Funktion wird das gerade bearbeitete Zeichen in dem Anzeigemodus 'Video invers' dargestellt. Nochmaliges Drücken bewirkt die Rückkehr in die Normalform.
- K Mit diesem Befehl ist es möglich, das zu bearbeitende Zeichen durch jedes beliebige andere Zeichen des vorhandenen Zeichensatzes zu ersetzen. Geben Sie auf die Frage :

WELCHES ZEICHEN KOPIEREN ?

das Zeichen an, welches den Platz des gerade bearbeitenden Zeichens einnehmen soll.

- 1. Mit diesem Kommando wird das Zeichen gelöscht, so daß es mit den Leerzeichen identisch 1st. Sie haben nun die Möglichkeit, ein Zeichen neu zu entwerfen.
- Mit diesem Befehl wird das Zeichen an der senkrechten Achse gespiegelt. Beachten Sie, daß bei spiegelsymetricchen Zeichen, wie z.R. dem 'Al, dieser ReFehl scheinbar keine Wirkung hat.
- U -- Mit dieser Funktion wird das Zeichen in der Form dargestellt, wie es zum Zeitpunkt des Aufrufs  $(mit)$ '1') im Speicher stand. Es wird sich daher beim ersten Programmlauf nicht von dem jeweiligen ATART-Zeichen unterscheiden. Erst wenn wieder ein Befehl der Hauptauswahl ausgeführt wird, wird das Zeichen aus der Matrix in den Zeichenspeicher übernommen, so  $da<sub>0</sub>$ Sie bei erneutem Editieren desselben Zeichens auf die letzte Form zurückgreifen können.
- zu c) Die dritte Möglichkeit, ein Zeichen zu bearbeiten, besteht darin, die Position des Zeichens innerhalb der Matrix mit Hilfe der Cursor-Tasten (PfeilTasten) zu verändern. Drücken Sie eine der Cursor-Tasten (ohne CTRL oder SHIFT) und das Zeichen verschiebt sich in die entsprechende Richtung.

den genannten Befehlen sind Ihnen alle denkbaren Mit. Möglichkeiten gegeben, ein Zeichen-zu erzeugen. Um ein anderes Zeichen zu editieren, können Sie jederzeit die '1' drücken. Es wiederholt sich dann der Ablauf, wie in diesem Abschnitt beschrieben. Sind Sie mit dem erzeugten Zeichensatz zufrieden, können Sie diesen auf verschiedene Arten abspeichern. Betätigen Sie dazu entweder die Taste '2' oder '4'. Beide Möglichkeiten werden jedoch noch ausführlich beschrieben.

## 3.2. Zeichensatz abspeichern

Dunch Eingabe einer '2' kann jedenzeit der Editiermodus abgeschlossen werden, und der bis dahin entwickelte Zeichensatz auf Diskette gespeichert werden. Dieser Zeichensatz kann zu einem späteren Zeitpunkt wieder in den Speicher geladen und mit dem Zeichensatzgenerator weiter verändert werden. Zunächst erscheint die Frage :

#### NAME DES ZEICHENSATZES ?

Geben Sie den Namen ein (max.8 Buchstaben), unter dem der Zeichensatz abgespeichert werden soll. Die Nummer der Diskettenstation entfällt, da eine Voreinstellung fiir die Diskettenstation (D1:) existiert. Ebenso kann keine Extension angegeben werden, da alle Zeichensätze automatisch die Extension .SET erhalten. Geben Sie keinen Namen ein und betätigen gleich die RETURN-Taste, so wird das Kommando abgebrochen und Sie gelangen in den Anfangszustand zurück. Der Computer wartet auf eine neue Eingabe (Ziffern 1-4).

### 3.3. Zeichensatz laden

Mit der Eingabe einer **e3'** kann ein auf Diskette gespeicherter Zeichensatz für eine weitere Bearbeitung wieder in den Speicher geladen werden. Um Ihnen einen Eindruck über **die** unterschiedlichen Zeichensätze zu vermitteln, befinden sich auf der Programmdiskette drei verschiedene Zeichensätze (ATARI.SET, SCRIPT.SET, COMPUTER.SET). Geben Sie auf die Frage :

#### WELCHEN ZEICHENSATZ LADEN ?

z.B. den Namen COMPUTER ein und schließen Sie die Eingabe mit RETURN ab. Sobald der Zeichensatz geladen ist, werden alle Zeichen durch eine neue Form ersetzt. Sie können nun mit Hilfe der bekannten Befehle diesen Zeichensatz verändern. Geben Sie statt eines Namens nur RETURN ein, so wird der Ladebefehl abgebrochen und Sie gelangen in den Anfangszustand zurück, in dem der Computer auf eine neue Eingabe wartet.

#### 3,4, Zei chensatz schreiben

Um die erzeugten Zeichensätze auch problemlos in Ihre BASIC- oder ASSEMBLER-Programme zu integrieren, gibt es folgende drei Möglichkeiten Zeichensätze auf Diskette zu schreiben :

**3,** als BASIC-Unterprogramm 2. als DATA Zeilen für BASIC-Programme 3. als BYTE-Anweisungen für ASSEMBLER-Programme

Nach Eingabe einer **V4"** (für schreiben) erscheint folgende Auswahl auf dem Bildschirm :

> WELCHE ART : 1. BASIC 2. DATA 3. .BYTE

Wählen Sie die Zahl für die entsprechende Schreibmethode.

### 3.4.1. BASIC-Unterprogramm

Nach Eingabe der '1' erscheint die Frage :

# NAME DES ZEICHENSATZES ?

Geben Sie nun einen-Mamen ein (z.B. TEST) und beenden Sie die Eingabe mit RETURN. Es wird nun auf der Diskette ein File im LIST-Format erzeugt, der den eingegebenen Mamen, sowie die Extension LST trägt (z.B. TEST.LST). Dieses Unterprogramm kann später mit dem ENTER-Befehl (z.B. ENTER"D:TEST.LST) an jedes beliebige BASIC-Programm angehängt werden. Vom Unterprogramm werden die Zeilen 0, sowie der Bereich 30000-31300 benutzt. Das Unterprogramm wird mit GOSUB 30000 aufgerufen. Es kann jedoch für Testzwecke auch selbstständig mit RUN gestartet werden (RETURN in der letzten Programmzeile entfernen). Beachten Sie, daß für diesen File 14 freie Sektoren auf der Diskette benötigt werden.

## 3.4.2. DATA-Zeilen

Die zweite Möglichkeit, einen Zeichensatz abzuspeichern, besteht darin, die einzelnen Byts eines Zeichens (jedes Zeichen besteht aus 8 Byts) in Form von Dezimalzahlen DATA-Zeilen zu speichern. Jede DATA-Zeile enthält i.n 24 Dezimalzahlen, d.h. in jeder DATA-Zeile werden drei Zeichen gespeichert. Um einen vollständigen Zeichensatz abzuspeichern, sind somit 43 DATA-Zeilen erforderlich (entspricht ca.3K). Der Vorteil bei dieser Speicherart liegt darin, daß kein vollständiger Zeichensatz abgespeichert werden muß und daß auf einzelne Zeichen besser zugegriffen werden kann. Mit Hilfe der READ und POKE Befehle können diese Werte direkt in Speicherzellen eingeschrieben werden und für bestimmte Zwecke (z.B. Computeranimation) verwendet werden. Der Abspeichervorgang verläuft im einzelnen folgendermassen :

- $1<sub>1</sub>$ Sie geben einen Filenamen an. (vom Programm wird automatisch die Endung .DAT angehängt)
- $2.$ Sie geben dann an, bei welcher Zeilennummer die erste DATA-Zeile geschrieben werden soll - z.B. 1000.
- $3.$ Als nächste geben Sie den Zeilenabstand ein (z.B.  $121$ für die Nummerierung 1000,1002,1004,1006,...).
- Auf die Frage 'ERSTES ZEICHEN ?' drücken Sie die  $4.$ Taste oder Tastenkombination, die dem ersten Zeichen entspricht, das gespeichert werden soll. (Beachten Sie, daß der ATASCII-Code über die Reihenfolge entscheidet.)
- 5. Auf die Frage 'WIEVIELE ZEICHEN ?' geben Sie die Anzahl der Zeichen an, die abgespeichert werden sollen. (maximal 127 Zeichen)
- 6. Auf die Meldung "STARTEN MIT RETURN" können Sie in verschiedener Weise reagieren. Entweder Sie geben ein RETURN ein, dann wird der Datenfile nach den von Ihnen gegebenen Werten geschrieben, oder Sie drücken die ESC-Taste, dann werden die eingegebenen Daten gegenstandslos betrachtet und Sie gelangen in  $a1s$ den Anfangszustand zurück.
- Der erzeugte Datenfile kann später mit dem ENTER-Befehl  $7.$ an existierende BASIC-Programme angehängt werden (z.B, mit ENTER"D:TEST.DAT"). Achten Sie darauf. daß keine Ueberschneidungen zwischen Zeilennummern stattfinden.

#### 3.4.3. BYTE-Anweisungen

Die Arbeitsweise verläuft analog wie schon in  $3.4.2.$ beschrieben. Die erzeugten Datenfiles benötigen jedoch 43 Sektoren auf einer Diskette. Ihre Endung dieser Datenfiles lautet .BYT . Die Zeichen werden auch in diesem Fall Bytweise als Hexadezimalzahlen in den .BYTE-Anweisungen dargestellt.

#### 3.5. Testmodus

Um die Wirkung zwischen editierten Zeichen besser beurteilen zu können, oder um größere Objekte, die sich aus mehreren Zeichen zusammensetzen, zu entwickeln, existiert ein sogenannter Testmodus, in dem die Zeichen in sechs verschiedenen Textmodi dargestellt werden können. Es sind dies die drei bekannten BASIC-Textmodi 0,1 und 2, sowie die weniger bekannten Textmodi IR 3,4 und 5 auf die Sie ebenfalls zugreifen können (siehe Kapitel 4). Der Modus IR 3 (IR=Instruction Register) unterscheidet sich vom BASIC-Modus 0 (8x8 Matrix) durch die Zeichenhöhe (10x8 Matrix), d.h. es können z.B. Zeichen mit Unterlängen dargestellt werden. Die Modi IR 4 und 5 arbeiten ebenfalls mit 40 Zeichen pro Zeile, unterscheiden sich jedoch in der Zeichenhöhe und in der Tatsache, daß die einzelnen Zeichen vielfarbig dargestellt werden. Die Farben der Zeichen können mit Hilfe des SETCOLOR-Befehls verändert werden.

Sie gelangen in den Testmodus, indem Sie die OPTION-Taste drücken. Es erscheint die Auswahl:

> $0 - 2$  GR.  $3-5$  IR. **HALTEN** 6. **START** -7

Nach Eingabe einer Zahl (0 bis 5) wird der untere Bildschirmbereich gelöscht, und Sie können im jeweiligen Textmodus beliebig schreiben und die Zeichen miteinander kombinienen. Dunch nochmaliges Drücken der OPTION-Taste gelangen Sie wieder in den Editiermodus zurück. Die auf dem Bildschirm erzeugten Zeichen bleiben dabei erhalten.

Verlassen Sie dagegen den Testmodus-durch Eingabe einer 171, so wind das Programm neu gestantet. Der genade bearbeitete Zeichensatz geht-dabei jedoch verloren, sofern er nicht vorher auf Diskette gesichert wurde.

Geben Sie eine '6' ein, so wird die untere Bildschirmhälfte nicht gelöscht (im Gegensatz zu der Eingabe '0'-'5') und Sie gelangen in den Textmodus, in dem Sie schon geschrieben haben (funktioniert also nur, wenn Sie schon einmal in einem der Textmodi 0-5 Zeichen auf dem Bildschirm geschrieben haben).

### 4. BEISPIELE

Auf der Programmdiskette befinden sich nicht nur die Beispielzeichensätze ATARI.SET, COMPUTER.SET und SCRIPT.SET. sondern auch zwei Beispielprogramme, die die Anwendung der Textmodi IR 3,4 und 5 zeigen. Die Programme können mit

#### RUN"D: DEMO1"

und

#### RUN"D:D

### gestartet werden.

DEMO1 zeigt in der oberen Bildschirmhälfte den BASIC-Modus O und im unteren Teil den IR Modus 3. Es wird der normale ATARI-Zeichensatz verwendet, so daß die Kleinbuchstaben IR Modus beschnitten werden. Dieses Problem läßt im sich jedoch mit Hilfe eines speziellen Zeichensatzes lösen. DEMO2 ist ein Beispiel für die IR Modi 4 und 5. Die mehrfarbigen Zeichen können mit Hilfe der OPTION-, SELECTund START-Tasten verändert werden.

Ì